知 F10X0/F50X0系列防火墙带宽管理策略命中次数

[通道带宽管理](https://zhiliao.h3c.com/questions/catesDis/259) **[王英凯](https://zhiliao.h3c.com/User/other/81298)** 2022-01-17 发表

问题描述

V7防火墙如何查看已配置带宽管理策略规则的命中次数?

解决方法

display traffic-policy statistics rule-hit

【使用指导】

查看带宽策略规则的命中统计信息前,请先使用**statistics rule-hit enable**命令开启带宽策略规则的命 中统计功能。

【举例】

# 显示带宽策略中所有规则的命中统计信息。

display traffic-policy statistics rule-hit

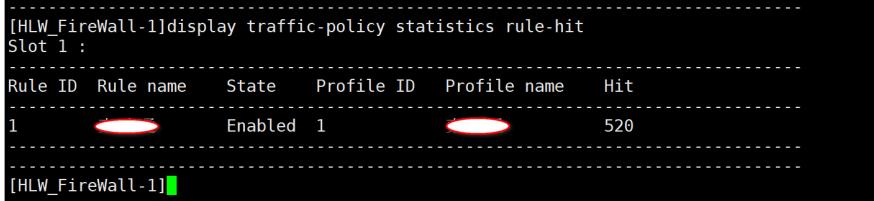